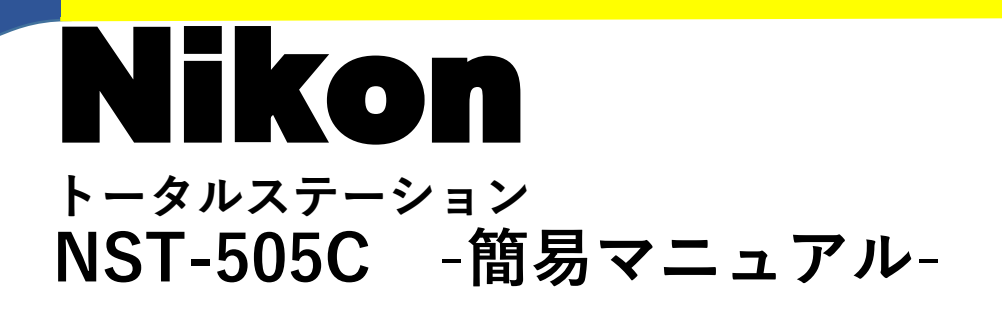

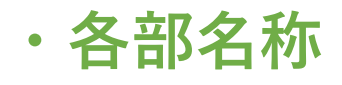

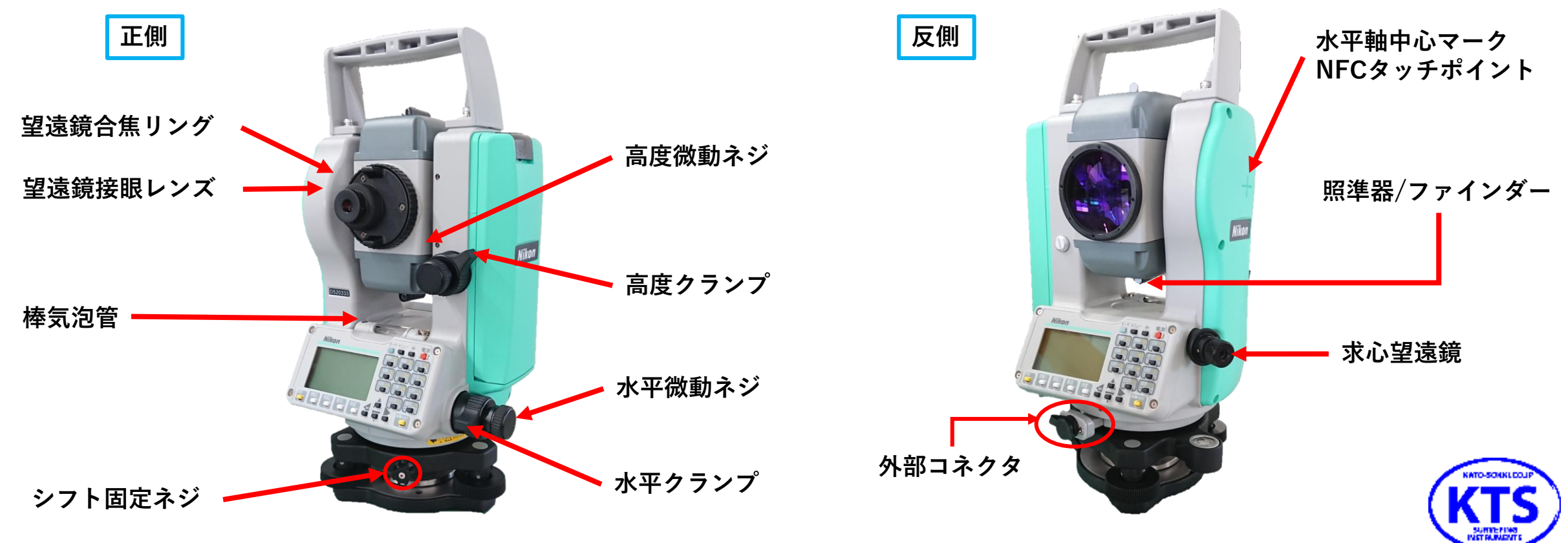

**・収納方法**

**本機及び付属品は収納ケースの中に、図のような状態で収納されています。 付属品が全て揃っているか、レンタル時にご確認お願いします。**

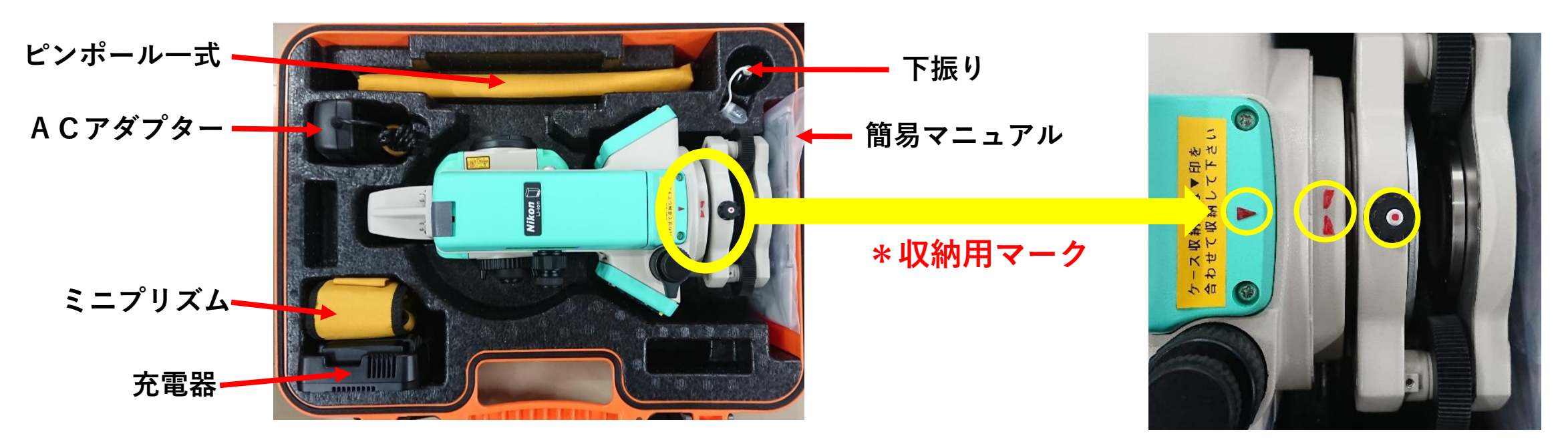

**\*収納時には必ず、望遠鏡は【正の水平方向】、収納用マークを合わせる。 誤った収納方法でケースに入れると、外部接線コネクタ破損します。 外部コネクタ破損時には、追加請求の対象となります。ご注意ください!!** 

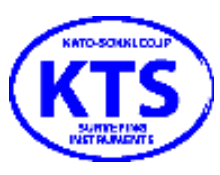

## **液晶表示部のアイコン**

- **文字入力状態...数値/アルファベット/カナの三種類**
- **レーザポインタ点灯状態...ONで点滅、OFFは消灯**
- **EDM設定状態...観測時、表示された測距値がプリズム/ノンプリズムのどちらで計測されたかを表します。**
- **通信ポート状態...Bluetooth機能選択時に点灯、シリアル選択時は消灯**

Q **左右バッテリー状態...上側が左側、下側が右側を表している。**

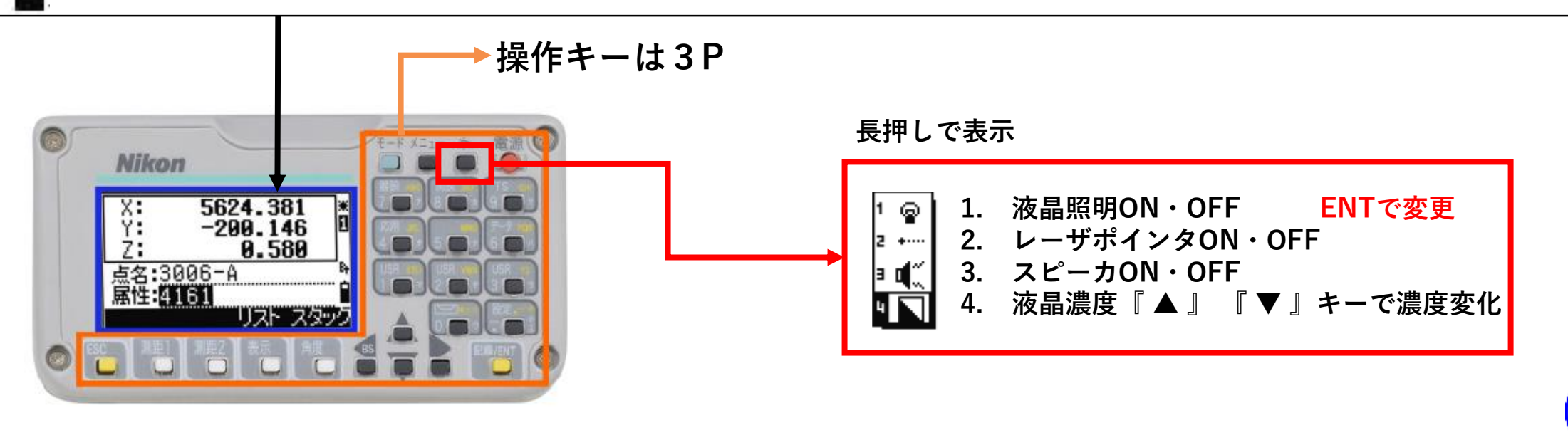

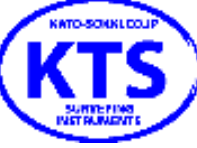

## **操作キーの機能**

**4**

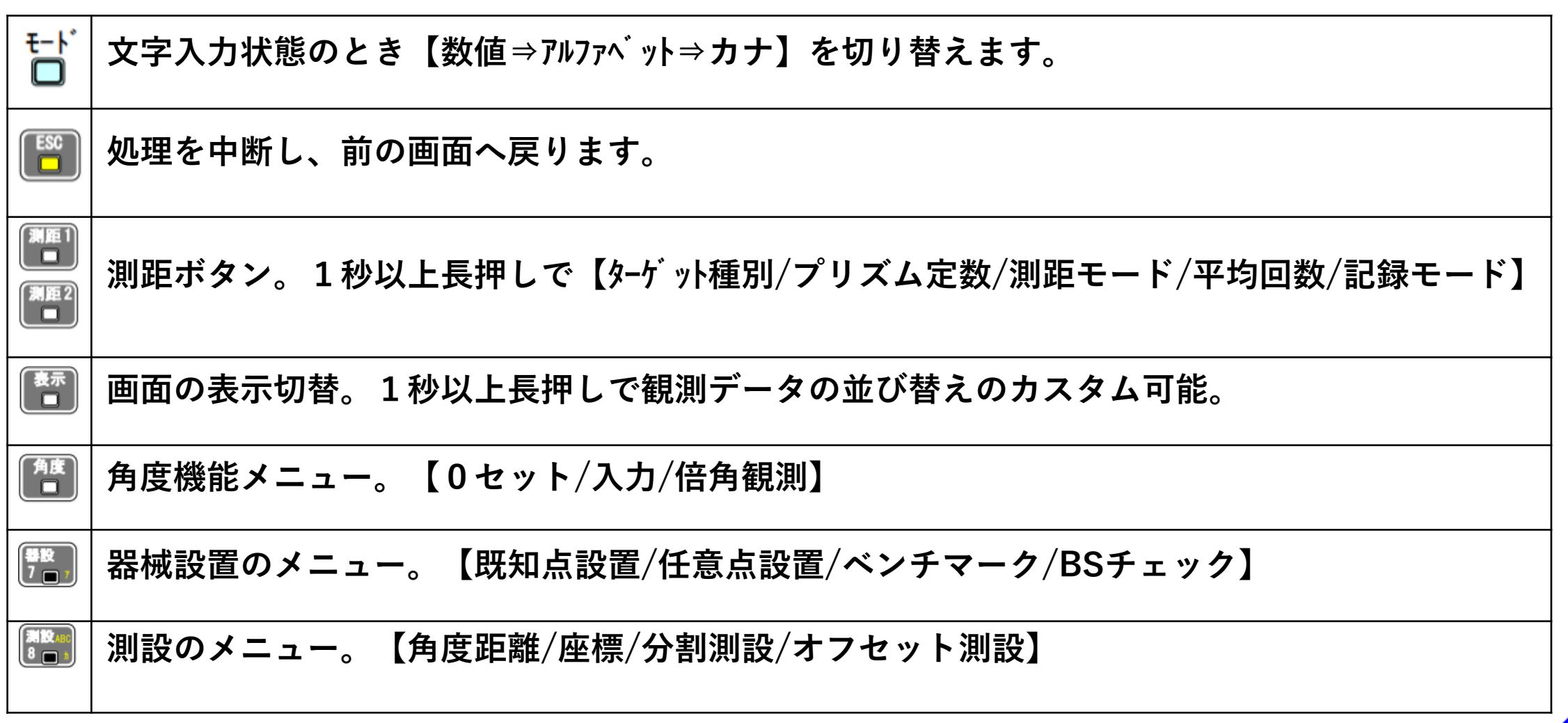

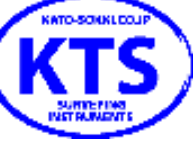

- **・シリアルにて通信...シリアルUSBケーブルを初めて使用する場合は付属のドライバソフトのインストールが必要です。**
- **・LANDRiV officeで座標データをPCへ移動させる**

**現場管理⇒データ入出力⇒読み込み(現場を作成する)⇒方法を【通信】、種類を選択 【設定】⇒通信ポートをシリアルUSB通信ケーブルに割り当てられているCOMポートに 合わせます。COMはPCのデバイスマネージャーより参照。速度など機械に 合わせる**

**・機械側の操作...メニュー⇒通信⇒1.データ送信/2.座標の受信/3.点名リスト/4.属性コード フォーマット【APA/SIMA/ニコン形式】 データ種別【角度距離/XYZ】 \*通信キーでシリアル選択時には設定をPC側と合わせる。ポート、速度、etc.**

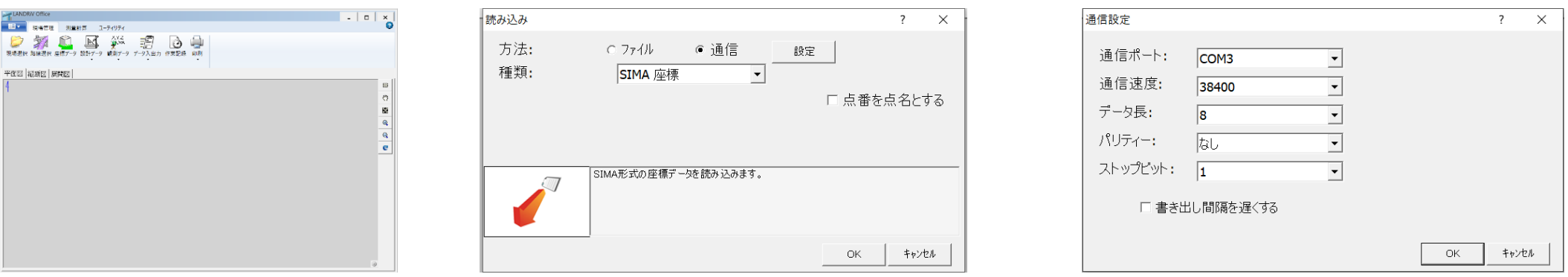

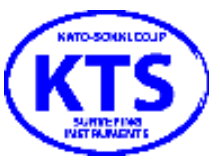

- **・Geo-sp file transfer 事前にお使いのスマホへインストール必須な機能です。**
- **1. スマホの[設定]-[接続]からNFCをONにします。**
- **2. 図の赤丸の位置にスマートフォンをタッチさせます。**
- **3. GEO-SP File Transferが自動的に起動します。**
- **4. 手順2と同様にもう一度スマートフォンをタッチさせます。**
- **5. メッセージが表示されますのでOKすると接続開始します。**
- **・スマホ→TSへ座標データをアップロード**
- **・TS→スマホへ座標データをダウンロード**
- **・TS→Gmailの添付にて送信可能**

**ヘルプをタップすると詳細な方法が記載 してあります。**

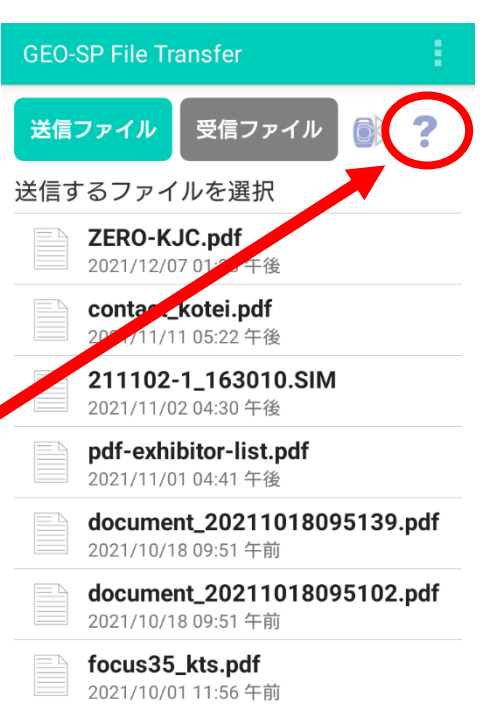

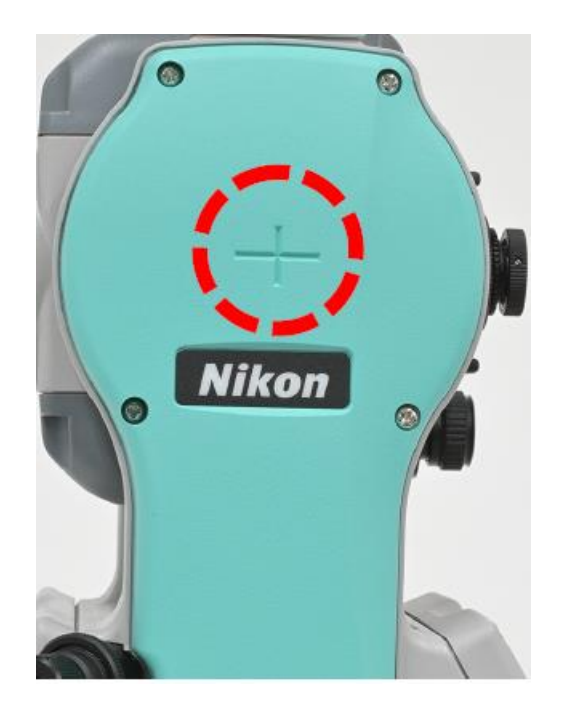

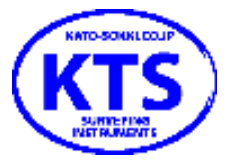

- **縮尺補正の変更**...**現場作成時に設定キーにて現場条件を変更できます。 現場作成後には変更できないので予めご確認ください。**
- **測標高(HT)とは?...設定キーを押し、メニュー画面にあります。 測標高=プリズム高です。 \*機械高ではありません。**
- **観測画面の【#】、【:】、【 \_ 】の意味は?...ヘッダ表示(#、:、\_ )**
	- **・傾斜角補正状態...ON・OFFは気泡ボタンを押して、矢印ボタンで変更可能。**
		- **『:』=傾斜補正がONのマーク。**
		- **『#』=傾斜補正がOFFのマーク。**
		- **『\_』=縮尺または、投影補正がONの時に影響する項目に**

**『\_(アンダーバー)』が表示されます。**

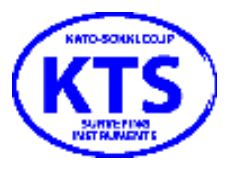

- **点名のリスト表示方法**...・**観測画面で のキーを押して、設置方法を選択 器械点の入力画面で ➡0➡Entの順で押すと可能 ・ワイルドカード(\*)検索…『\*』を入力してEntを 押すと『\*』より前の部分の文字列が一致する点名** の検索が行われます。
- **日時の設定方法...メニュー画面で のキー➡0キーを押すと、パスワード 入力画面になるので【6767】でEntを押すと設定可能。**

• **距離の誤差が大きい...現場条件の縮尺補正の値を確認してみて下さい。 通常は1.0000です。現場作成後には変更出来ません。 プリズム定数の値を確認してみて下さい。**

**・加藤測器、新潟加藤測器HP <https://www.kato-sokki.co.jp/>**

**上記アドレスのお問い合わせフォームより承っております。**

- **・電話番号**
- **加藤測器 03-3624-2921 新潟加藤測器025-241-1076 担当 各担当営業 宛で承ります。**

**・メールアドレス**

**加藤測器** ✉**[goodservice@kato-sokki.co.jp](mailto:goodservice@kato-sokki.co.jp) 新潟加藤測器** ✉**[goodwrench@kato-sokki.co.jp](mailto:goodwrench@kato-sokki.co.jp)**

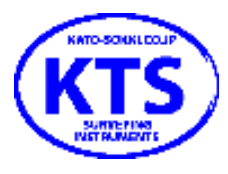